# **Capitaline Plus (**Fundamental and market data)

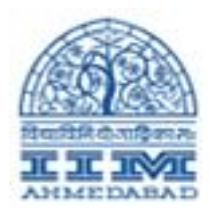

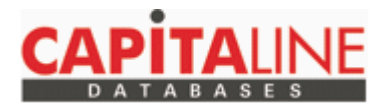

**Capitaline Plus** provides fundamental and market data on more than 35,000 Indian listed and unlisted companies, classified under more than 300 industries, along with powerful analytic tools. Extensive data and analysis on every company profile, directors, more than 10-year financials (P&L, balance sheet, cash flow, consolidated financial data, segment data, forex data, R&D data, ratios, etc), quarterly results, ownership pattern, finished products, raw materials, share price data, directors' report, management discussion, notes to account, business news, corporate events, etc.

Capitaline Plus is a sister product of Capital Market, India's foremost investment fortnightly. The specialized expertise in data collection, standardisation and presentation built up since 1985 has earned Capitaline Plus the highest level of respect and confidence in the financial information Industry.

# **CapitalinepLUS Installation**

**NOTE :** If you have already installed CapitalinePLUS then first you have to remove that and re-install it.

#### **HOW TO REMOVE ?**

- 1) First Remove the shortcut from Desktop
- 2) Delete registry of Capitalplus

Go to RUN  $\rightarrow$  type regedit  $\rightarrow$  then it will open the following Registry Editor as below image

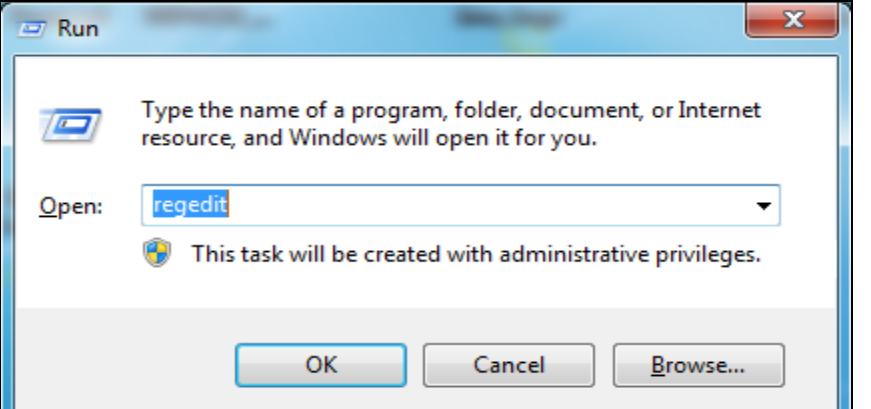

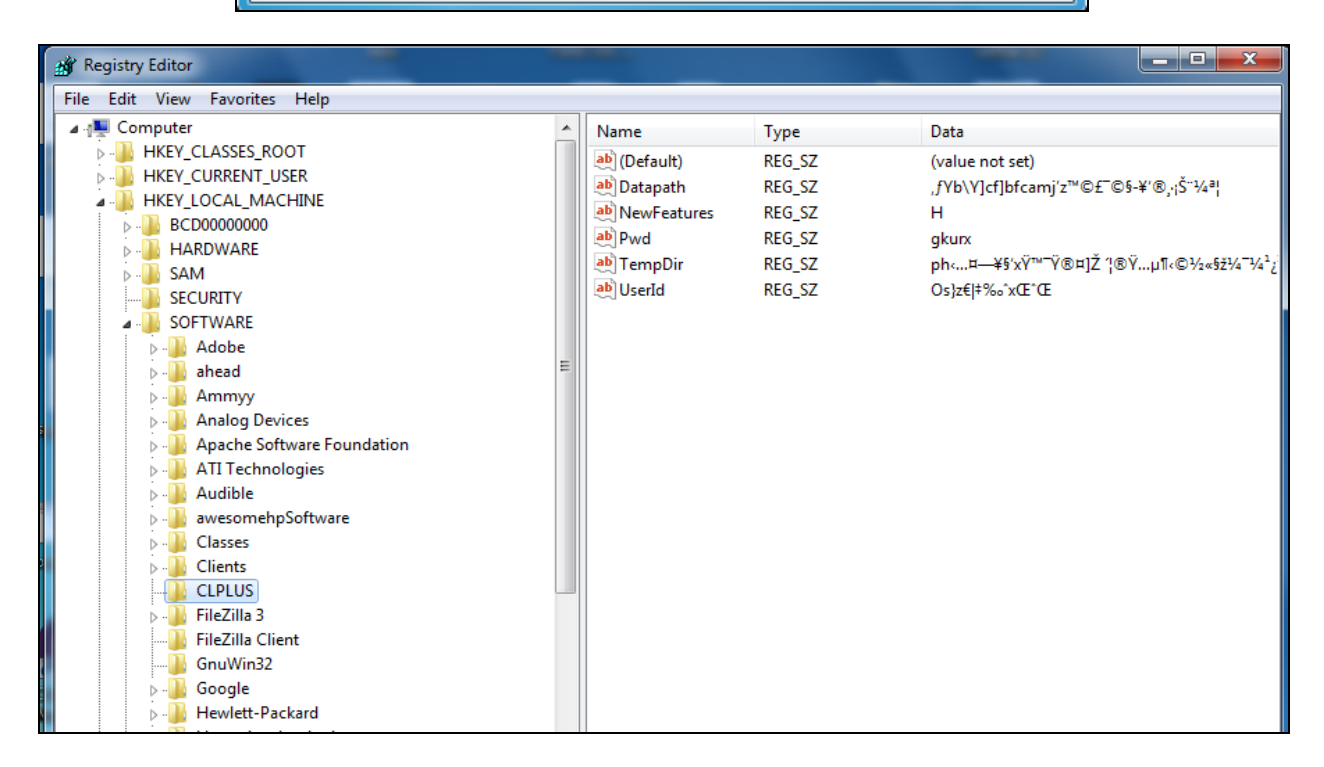

Delete the CLPLUS from registry editor

**NOTE**: If you don't find the folder CLPLUS then you have search on registry editor.

Once you have remove old then you can start new fresh installation by following the below steps

Then go to RUN  $\rightarrow$  [\\192.168.251.98\](file://192.168.251.98/) press enter (see the below screen for that)

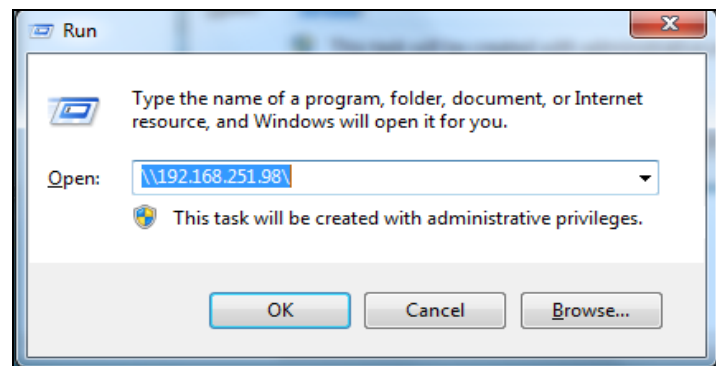

Go to Capitaline and Create a shortcut (see the below screen for that)

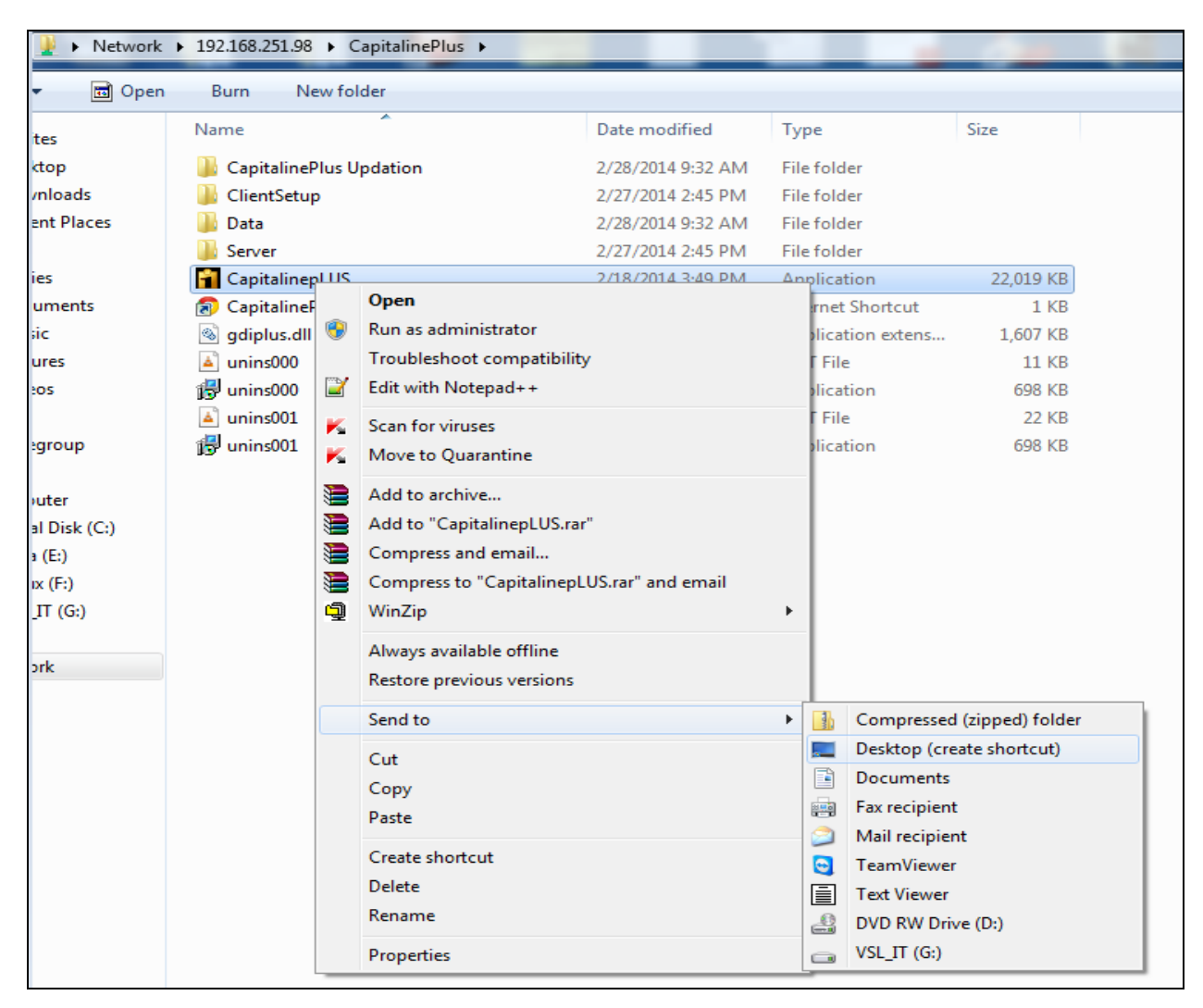

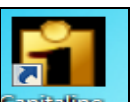

Then Click on **Cupitalized** icon from youe desktop then you can see the below screen press Run

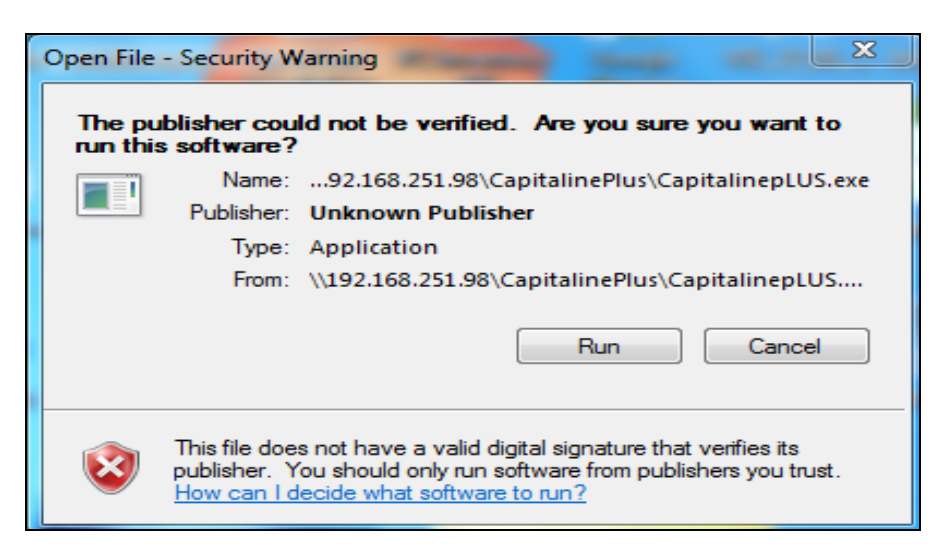

It will ask for Capitaline Database : Enter as per the below screen

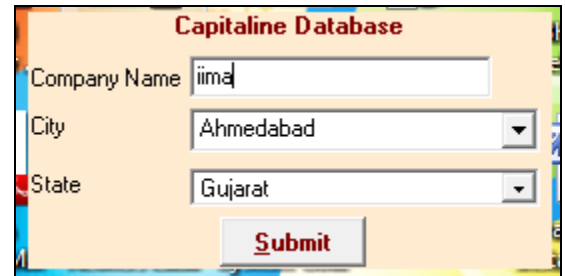

Enter the Username & Password : iim (for both)

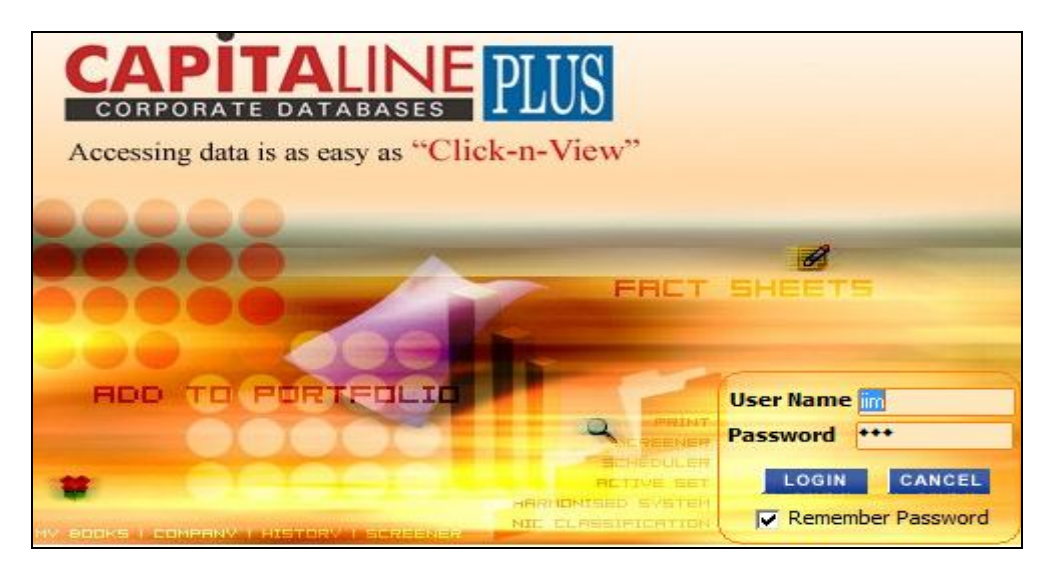

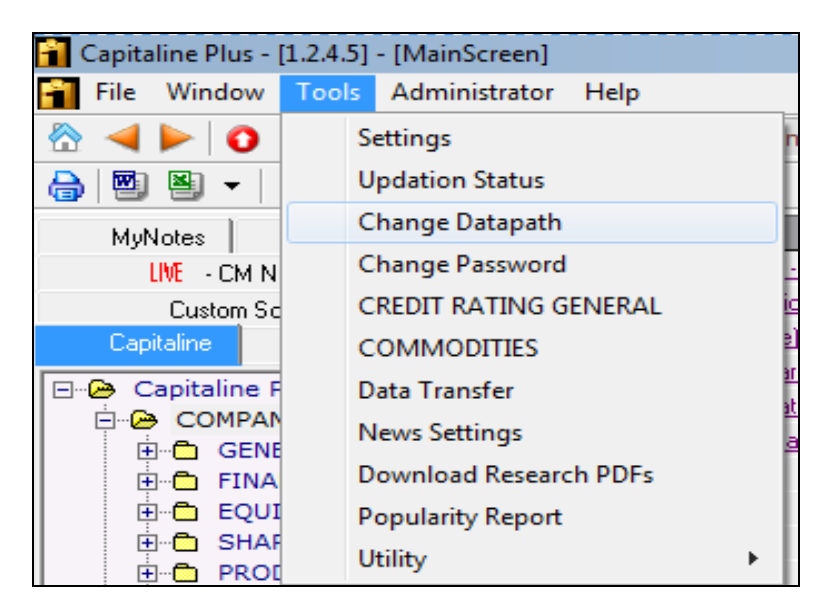

Once you logged in then Go to Tools  $\rightarrow$  Change Datapath (see the below screen)

Once you click on then you can able to see the below screen

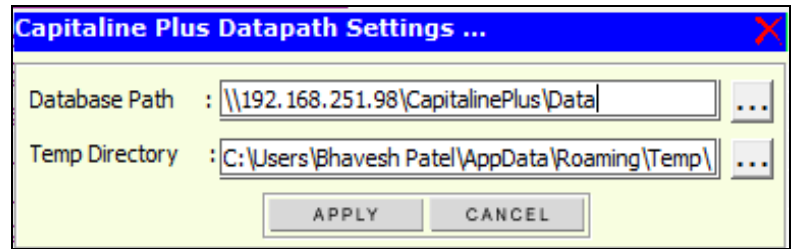

Set the Datapath [: \\192.168.251.98\CapitalinePlus\Data](file://192.168.251.98/CapitalinePlus/Data)

Now, Capitaline Plus is installed into your system

**Prepared By Library IT Team, VSL, IIM Ahmedabad**

**libraryit@iimahd.ernet.in**

# **Additional NOTE ( Required for)**

If while opening the Capitaline take time then you have set Default Tab to : CapitaLine (see the below screens)

Go to Tools  $\rightarrow$  Settings

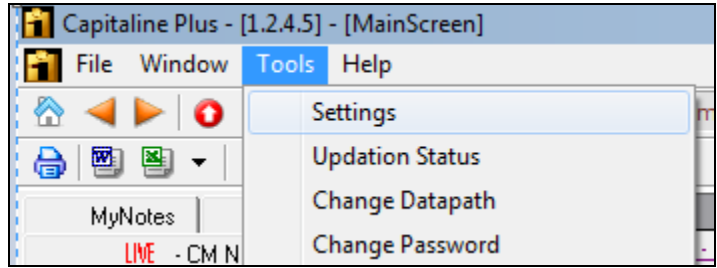

Then you have to Select Default Tab : CapitaLine

# Then press APPLY button

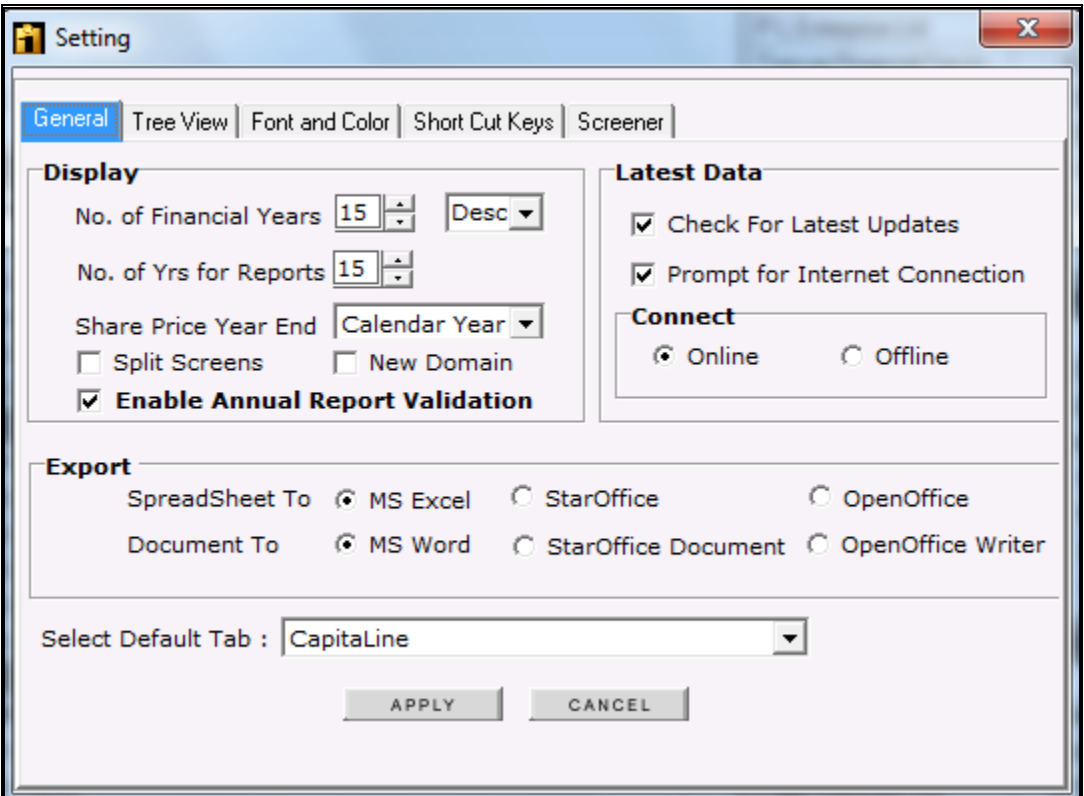

# **Prepared By Library IT Team, VSL, IIM Ahmedabad**

**libraryit@iimahd.ernet.in**

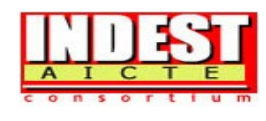

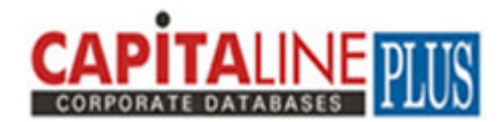

# **13.1.5 Capitaline** (http://www.capitaline.com/intranet/INDEST\_consortium.htm)

CapitalinePlus is a digital database of 35,000+ listed and unlisted companies. It gives extensive financial and non-financial information on each of the companies. Balance sheet, Profit & loss, consolidated financial data, segment data, and stock prices, Board of Directors. Industry (NIC) and Product (ITC) classifications corporate actions and Director's reports run to over 10 years. Being marketed since 1986, CapitalinePlus has the USP of covering the largest number of data points (1500+) per company. It has powerful screener module to identify companies satisfying varying criteria and trends. It is served on CD-ROM, with optional online access through IP addresses.

# **Accessible to:** IITs (except IIT Guwahati), IISc and IIMs

The main modules of the Capitaline corporate database are:

# **i. Company**

Company background module provides extensive data on the companies, tracking them right from their date of inception, Bio-Data, Collaborators, Expansion Plans, Shareholding Pattern, 10 year Profit & Loss & Balance Sheet, Schedules, Notes to Accounts, Fund Flows, Financial Ratios, along with the full text of their text of Director's Reports, Auditor's Report etc. Almost 98% details in a company's Annual Report is input into the database.

# **ii. Industry**

Industry module provides aggregate financial performance of the industry selected. Comparative analysis of all companies within the industry, enabling to view the industry in a wider perspective along with a brief write-up on the industry

# **iii. Scoreboard**

Scoreboard module helps to make a comparison of companies under a selected industry with Predefined parameters

# **iv. Screener Module**

A versatile tool to query financial and non-financial information. A user can specify criteria and generate reports. It facilitates sorting/ header/ captions inputs / transpose / save & print. The Screener helps to filter out companies satisfying one or several criteria. A user can have very simple filters like "All companies with a plant at "Aurangabad" Or a very complex filter like

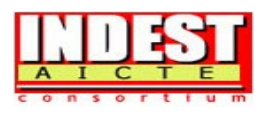

"Companies whose net profits have grown by 20% each year for the latest 3 years, and quarterly net profits have grown by 20% for each of the latest 4 quarters".

# **v. Bulletin**

Corporate actions module provides rights/bonus/stock split/merger and acquisition/daily announcements, book closures, board meeting dates, etc. as reported to the stock exchanges by the company, with user-friendly calendar selection.

Some of major data additions in the Capitaline Plus are:

**Sector Trends**: Sector Trend analysis provides the latest developments in the industry at global and domestic levels. The trend in terms of price, production and developments are analyzed more with near term focus with a view to give Capital Markets outlook on the sector.

**Sector Reports**: Sector Reports updates for more than 50 industries. This menu displays a brief write up on the select sector and is aimed at giving the reader an insight about the industry.

- ¾ **Research Reports**: Detailed analysis report of top 200 companies generated by Capital Market's research team.
- ¾ **Quarterly Results**: Indexing (growth) facility over latest 16 quarterlies. Analysis for more than 300 companies.
- ¾ **AGM / Analyst Meet**: Reports details of the current performance of top 200 companies based on the facts and figures highlighted by the company.
- ¾ **TTM**: Trailing one-/two-/three-/12-month quarters compared with corresponding previousyear Figures.
- ¾ **Valuation Ratios**: PE, Price to Book Value, Market Cap to Sales and EV/EBIDTA. Valuation ratios are available for both yearly and TTM Modules.
- ¾ **Consolidated BS / PL**: Consolidated financial statements, incorporating holding company and Subsidiaries data can be viewed as any other single company data.
- ¾ **Additional Details in Financial Overview**: Cost of production, value of output, selling cost, Average days of debtors, average days of creditors, enterprise value / EBIDTA, market cap to sales, revenue earnings & expenses in Forex etc.
- ¾ **Fact Sheet Reports:** Powerful aggregation of screens wherein one can view scoreboards of Companies classified under different catalogs like industry, house, state, country, stock exchange, index etc.
- ¾ **Deferred Tax Screen**: Detailed break-up of the deferred tax: assets and liabilities
- ¾ **Reports**: Corporate governance and management, discussion reports and annual reports are also added.
- ¾ **Historical Share Price**: Historical share price between any given periods can also be accessed.
- ¾ **Digital Annual Reports**: Annual Report of companies has been added in PDF form.

# **i. Company Module**

Company section of Capitaline Plus has extensive financial and non-financial information on Indian companies. Data on each company includes Balance Sheet, P & L, Segment Finance, Funds Flow, Cash Flow, Forex, R & D, Key Ratios, Quarterly Results, Finished Products, Raw

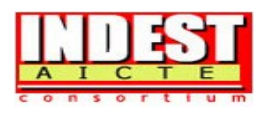

Materials, Price Chart, Stock Return, Beta, Share-holding Pattern, Directors' Report, News, Research & Analysis and much more.

# **Database Coverage**

Capitaline Plus database giving financial and other information on more than 35,000+ companies, of which 6,272 are unlisted. Incorporates powerful analytics.

# **Classification of Companies**

All companies are grouped under respective industries and major Indian business groups. Capitaline Plus covers around 313 Plus industries and around 500 plus business Groups.

# **Data Formats and Detail Levels**

Almost 98% of the details from the company's Annual Report (1500 fields) are covered into the database, presenting the financial data in seven formats: manufacturing, banking, finance, software, shipping, hotel and power. A balance sheet or P&L can be read at different depths.

# **Exploring Company Module**

- 1. Browse the respective URL and web page will display all the modules.
- 2. Type few characters of desired company /industry/house in the text box given in top left side below the main menu bar and Click "GO".

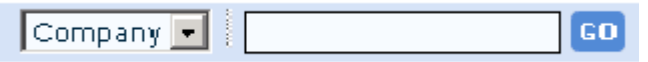

- 3. Click on the desired company listed in the middle of the page.
- 4. By Default background information of selected company will be displayed. The other screens of the select company can be selected from tree menu given on left side menu bar. Database details and list of information screens are presented under company module.

The database is a repository of financials and non-financial information of companies. For each Company, there are more than 65 screens of data under 8 different headings:

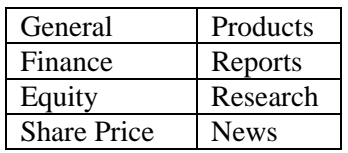

To view the other screens of background section, click the name of the screen from the menu bar on the left. Listing out the screens available in Capitaline Plus.

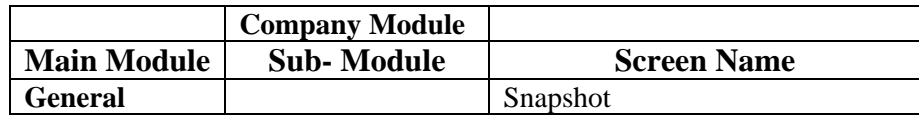

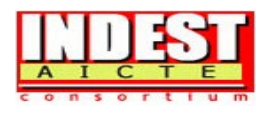

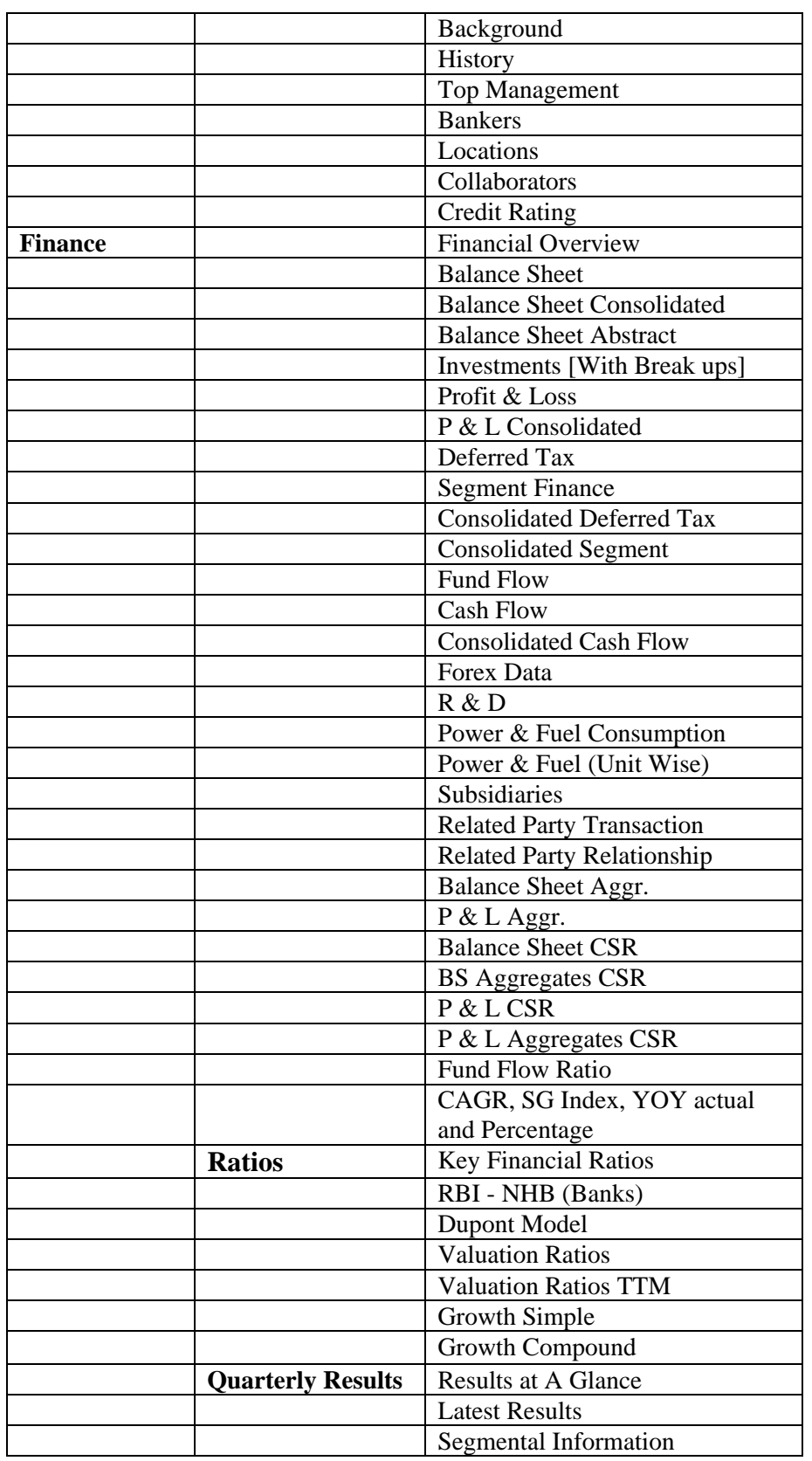

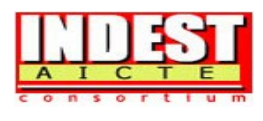

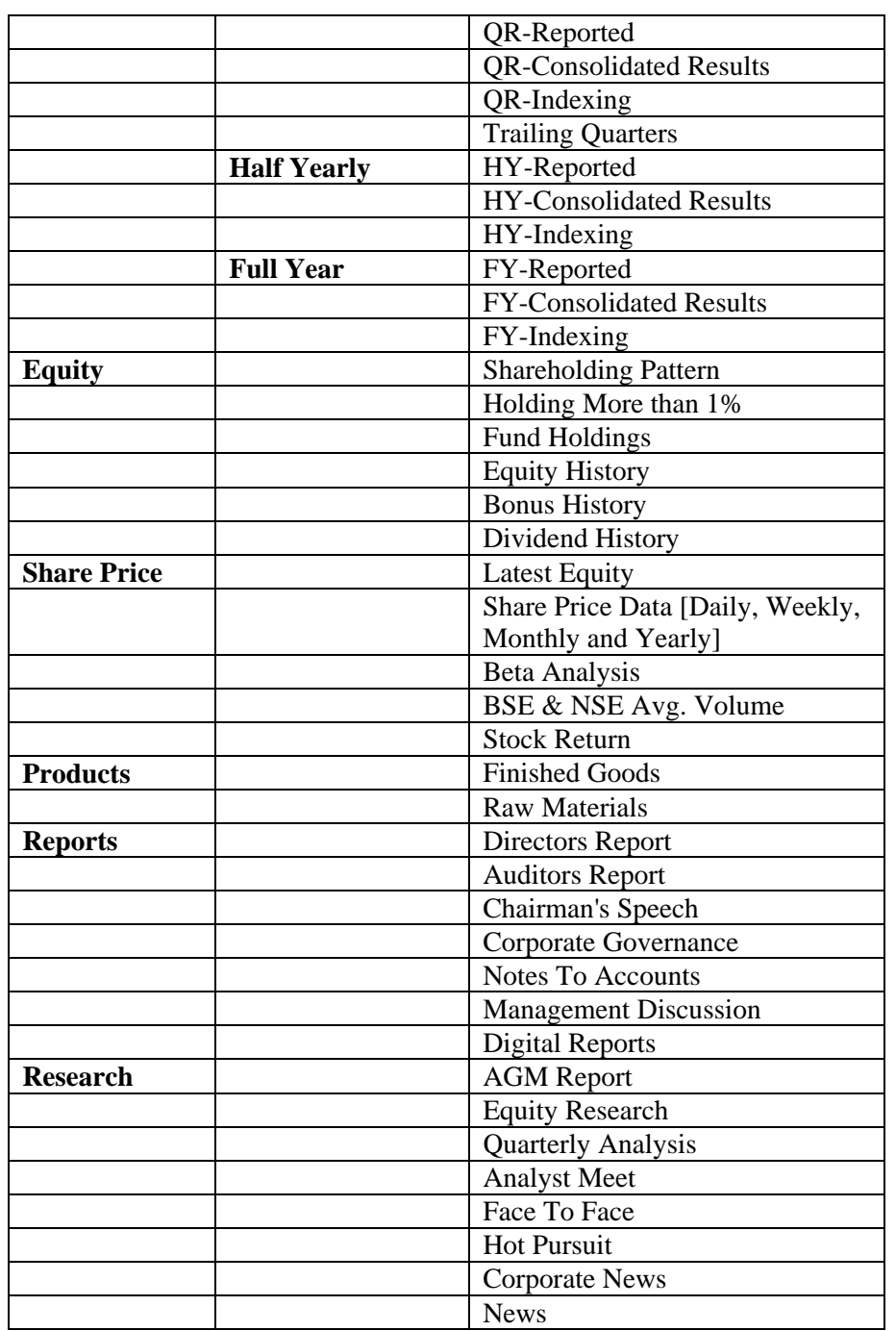

# **ii. Industry/House Module**

Capitaline Plus is a repository of more than 35,000+ companies. It covers all major industries from various sectors. All the industries are grouped into 313 categories based on major revenue source. While grouping the industries, due regard has been given to the operating /business environment, statutory regulations so that companies within a industry becomes comparable with each other. For e.g. Banking industry can be classified as a single industry. But the recent development of

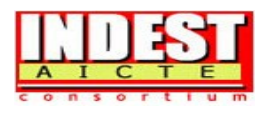

private banking sector has been considered to divide the banking sector into private sector banks and Public sector banks. This is because the operations of a pubic sector Bank are not strictly comparable with a private sector bank since both operate in different business environment with different business focus/strategies. Against this, the chemical industry can be classified as 'Organic chemicals', 'Industrial chemicals', etc. But then, this sub classification does not affect the comparison in a major way. So CapitalinePlus has chemical industry as a single industry. Some sectors are dominated by MNCs. This is reflected in the classification e.g. for Pharma sector, Capitaline Plus has four industries, pharmabulk drug, pharma bulk drug & formulations, pharma formulations and pharma MNCs.

# **Company Classification**

Every company is attached to the parent industry to which it belongs. While doing so, the major source of revenues has been taken as parameter for classification. Some of the companies belong to different industries and derives their income from more than one industry. In such case, Capitaline Plus considers the weight of revenue source and classifies the company accordingly. If the company derives more than 50% of its turnover from one industry, then it is put under that industry otherwise it is classified as 'Diversified Industry' e.g. Voltas Ltd is classified as 'Diversified Mega' industry based on its revenue from Turnkey Contracts and Room Air conditioners.

# **Classification Review**

The Industry & Company classification is not a one-time exercise. Capitaline keeps track of industries and the revenue distribution of the respective companies. Necessary changes are made in the classification as and when warranted.

# **Exploring Industry Modules**

1. Select Industry/House From First Selection Box.

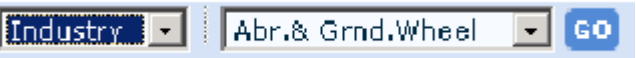

- **1.** Select the Industry From second drop down selection box and Click "GO".
- **2.** Default page of this module will be Market Cap Screen, which displays the market variance over week/month/quarterly period updated daily of major players of the selected industry.
- **3.** The Other screens of the selected industry can be selected from the menu bar on the left.

Like company module, all other sub-sections of Industry module can be accessed from tree menu at the left. The other modules of the Industry are:

# **General, Finance, Key Ratios, and Industry News**

Click on the above sub-sections and the 3rd level of screens will be presented in the left side for Navigation.

# **The Financial and non-financial screens for Industry & House**:

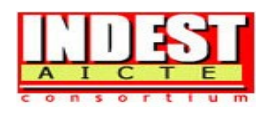

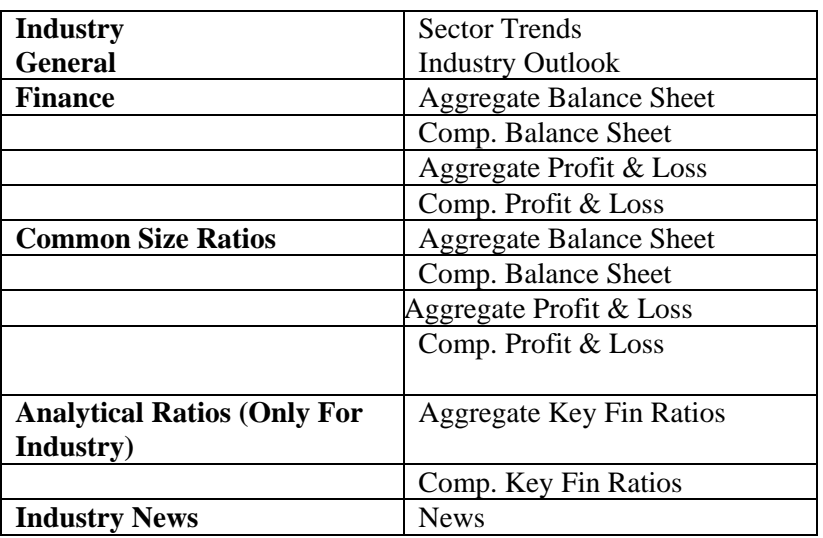

#### **iii. Scoreboard Module**

The Corporate scoreboard gives the major financial parameters like Equity, Sales, EPS, etc. Both year-end and interim results are available. It also gives the closing price of the day, the P/E ratio and Market Capitalization. The Scoreboard is updated everyday with the day's closing prices by around 7.00 p.m. Three key parameters are presented under different columns pertaining to full year/ latest working results/ price related section and also for TTM (Trailing Twelve Months)

#### **Industry Compare Screen**

Companies are grouped industry (sector) wise on the scoreboard. Thus clients can easily compare P/E ratios, Market Cap etc. between companies in the same industry. They can also match each company's ratios against the industry aggregates, like Comparison of Company PE with Industry PE. Thus the Scoreboard doubles up as an industry Compare screen.

#### **Different Scoreboard Fact Sheet**

**Capitaline Plus** Provides different Fact Sheet under this module that are:

# **General, Industry, House, Index, Country, Location, Stock Exchange, Peerset, Bankers**

Under each fact sheets various levels has been introduced. From the main composite level user can drill down up to company levels, e.g. Industry: First level fact sheet under 6 major categories like Commodities, Diversified, Manufacturing, Miscellaneous / Services / Trading. Each Level can be further drill down to company wise after 3 levels from the main level.

# **Country**

Country Fact sheet provides those companies they are having Strategic and technical collaboration with the select country.

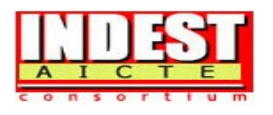

# **PeerSets**

A PeerSet is a group of companies selected on some purposeful parameter. You can create any number of PeerSets from the 35,000+ odd companies in Capitaline. Once you create the PeerSet, you can view Fact Sheet / Aggregate Balance Sheet/Aggregate Profit and Loss/Aggregate Cash flow / run Screeners on the PeerSet. Thus, you save time in viewing the individual companies at one place in one stroke. A PeerSet may be created in the following situations (this is not a comprehensive list):

- 1. A Bank may create a PeerSet for all companies financed by it to monitor their performance
- 2. A Broker may create several PeerSets, one for each one of his client's
- 3. A Mutual Fund may create PeerSets of its investments for continuous monitoring
- 4. A Company may create a PeerSet of its vendors to track their solvency ratios
- 5. An Auditor may create PeerSets of various companies to study how each one of them present its figures
- 6. A Management student may create a PeerSet of companies on whom he is preparing a projectreport

# **Bankers**

All the companies in the database has been aggregated according to the banker of the company. E.g From this fact sheet one can compare the companies whose banker is " State Bank of India".

Like wise the other fact sheets are presented under different levels. From the last level company name can be navigated to company specific screens.

# **Exploring SCOREBOARD Module**

$$
\texttt{SCOREBOARD} \quad \texttt{SCREENER} \quad \texttt{BULLETIN}
$$

- 1. Click on "SCOREBOARD" module from main menu of the home page.
- 2**.** Select desired Scoreboard provided from content tree menu.

# 1. **Capitaline Plus>>Scoreboard>>Fact sheet>>**

# **iv. Screener Module**

The **Screener module** is the most powerful and versatile tool in Capitaline plus. The Screener Module database contains data on 13000 companies available for search and analysis. The tool is totally user driven and flexible. The Screener module involves selection of data tables/fields. It is imperative for the user to acquaint with the tables structure and data fields under various tables. Having understood the tables and fields in Capitaline Plus, you are all set to explore the option. The module is based on the concept of accepting parameter(s) from the user and to filter the database records based on the parameter. The user has the option to run the Screener on entire database of all companies, a particular industry, a house, state or a specific company.

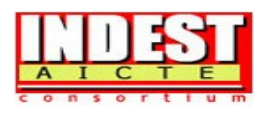

The Screener screen has following sections:

¾ **Domain:** To choose the companies on which the filters defined in the Screener will be operated upon.

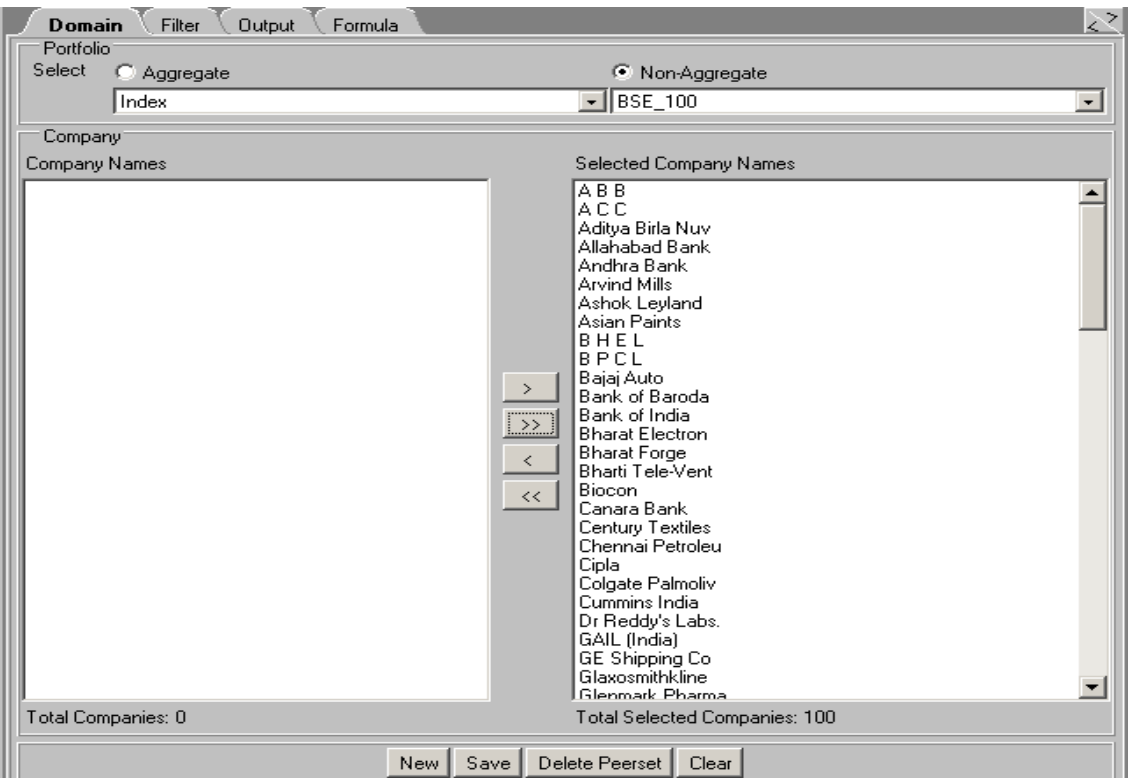

- ¾ Filters: To define the filters using the fields in the database and specifying criteria on the same. Filter is further divided in to tables and fields.
- $\triangleright$  Tables: Displays list of tables.
- ¾ Fields: Displays list of fields in the selected tables.
- $\triangleright$  Criteria: Displays user defined parameters on the selected fields.

**Year Selection**: By default the Screener runs on the latest year data available for the company. Incase the Screener has to be designed for more number of years, the same could be specified as greater than or equal to and less than

- $\triangleright$  or equal to
- $\triangleright$  Run Query : Processes the Screener defined for the output screen
- $\triangleright$  Parse: To check whether the defined query is OK
- $\triangleright$  Show sql: displays the sql script for the Screener designed
- $\triangleright$  Save : To save the defined screener. User can make use of the same in future
- $\triangleright$  Currency: To apply currency conversation
- $\triangleright$  Refresh: To refresh the filter and domain
- ¾ Clear: Refreshes the Screener design screen for new Screener to be framed

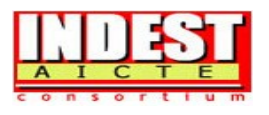

# **Sample Screen - Screener Module**

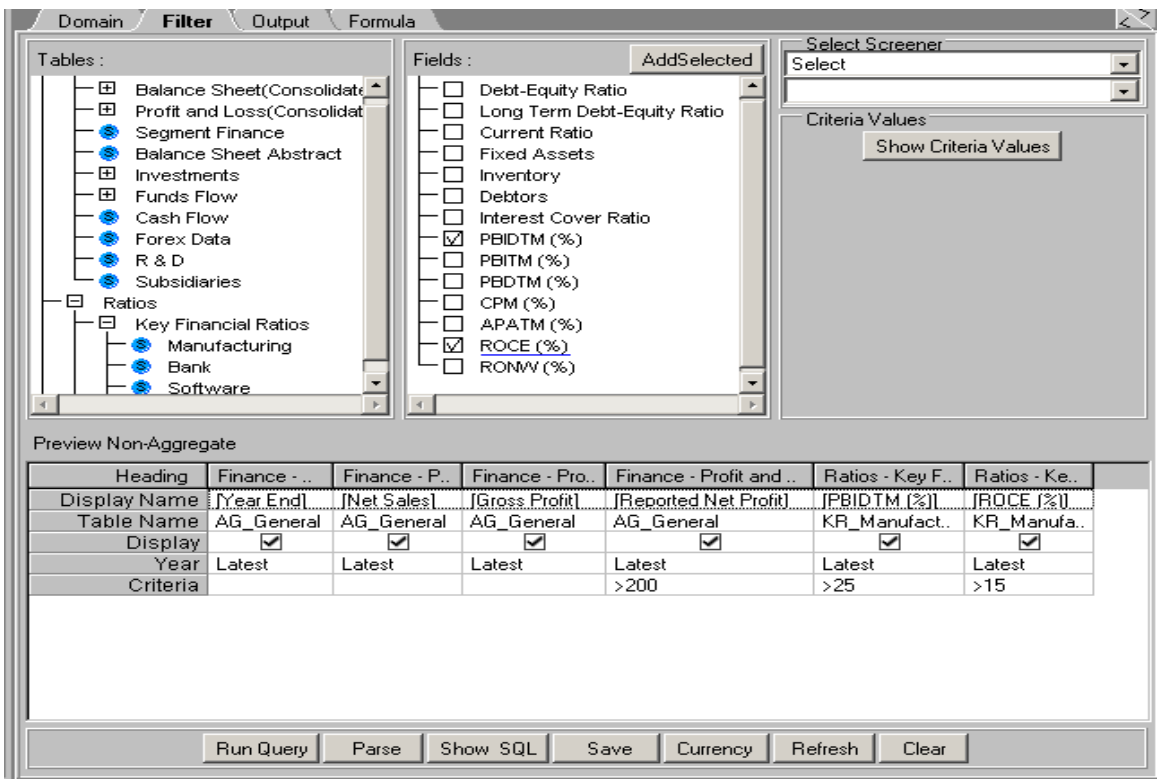

¾ **Output:** Once the Screener is processed, the output will automatically be dumped into the Output sheets. One or more Output sheets can be optionally opened.

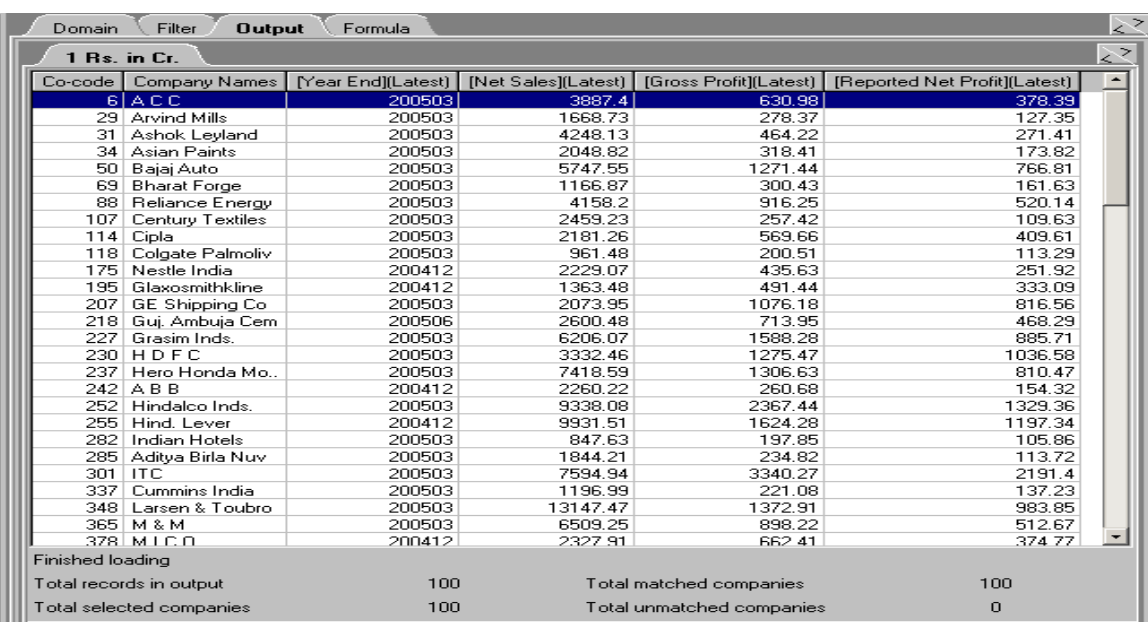

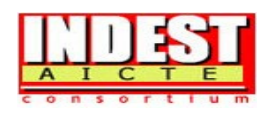

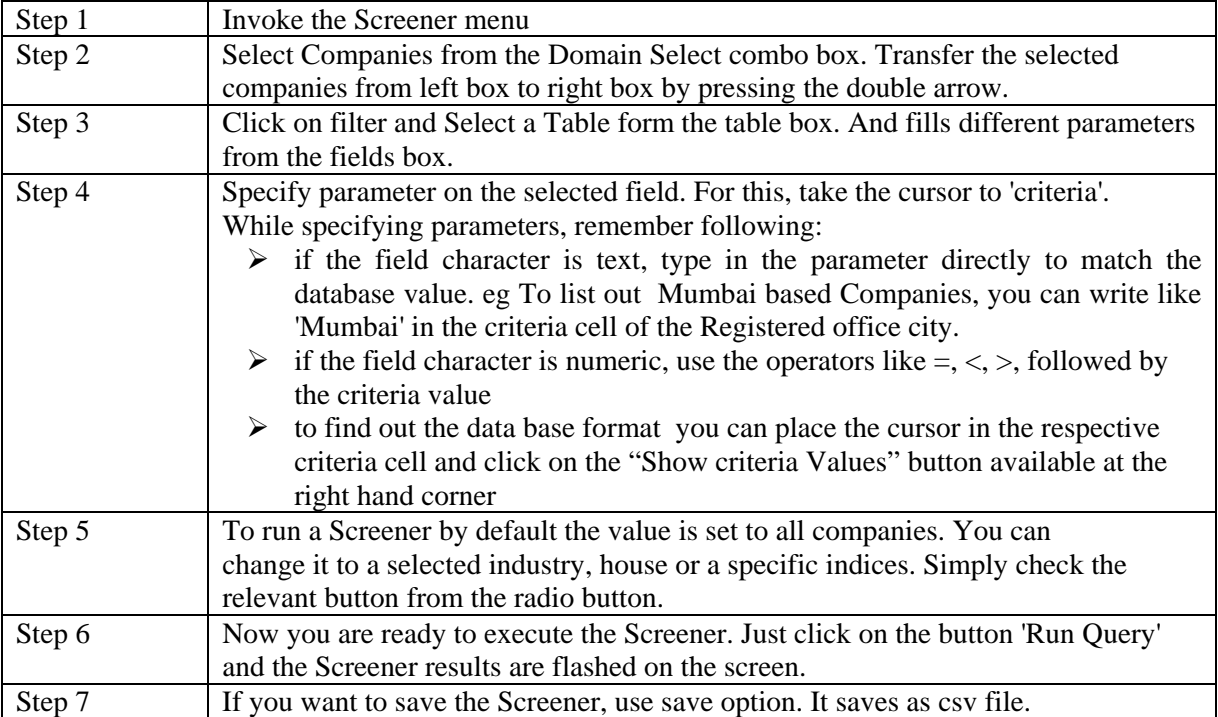

 $\triangleright$  Formula: To define and save Formulae involving fields from the database.

# **Running a Simple Screener**

Whenever you select any finance related field, the default period is latest. You have the option to change it to the period of your choice. The selected period can be one year or multiple years in succession. Specify the between criteria with the year to change the default period e.g. to select period from 199703-200003, specify between 199703 and 200003 in the criteria cell of year end.

While specifying criteria value for a field, you can view the possible values with a simple Click On the *Show Criteria Values*. To do this,

- $\triangleright$  Go to the selected field in the fields box
- ¾ Place the cursor at criteria and click on the *Show Criteria Values button*
- $\triangleright$  A box appears with the values from database
- $\triangleright$  View the possible values. Use scroll keys to navigate. To select a particular value, just double click on it.
- $\triangleright$  If you want to narrow down your selection, type few letters and then right click.
- $\triangleright$  The values get loaded for the items starting with the specified value.

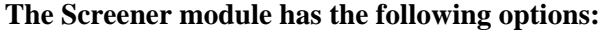

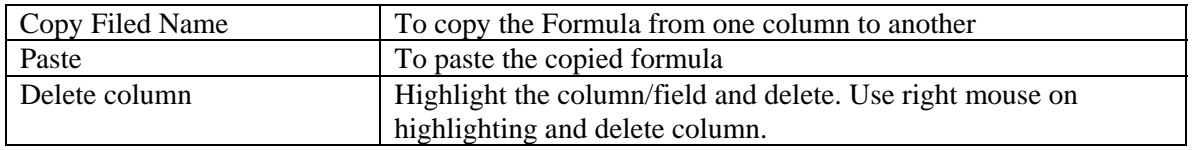

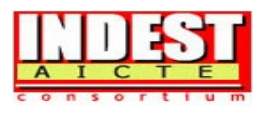

Now let us take some examples to learn the Screener module.

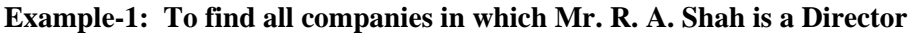

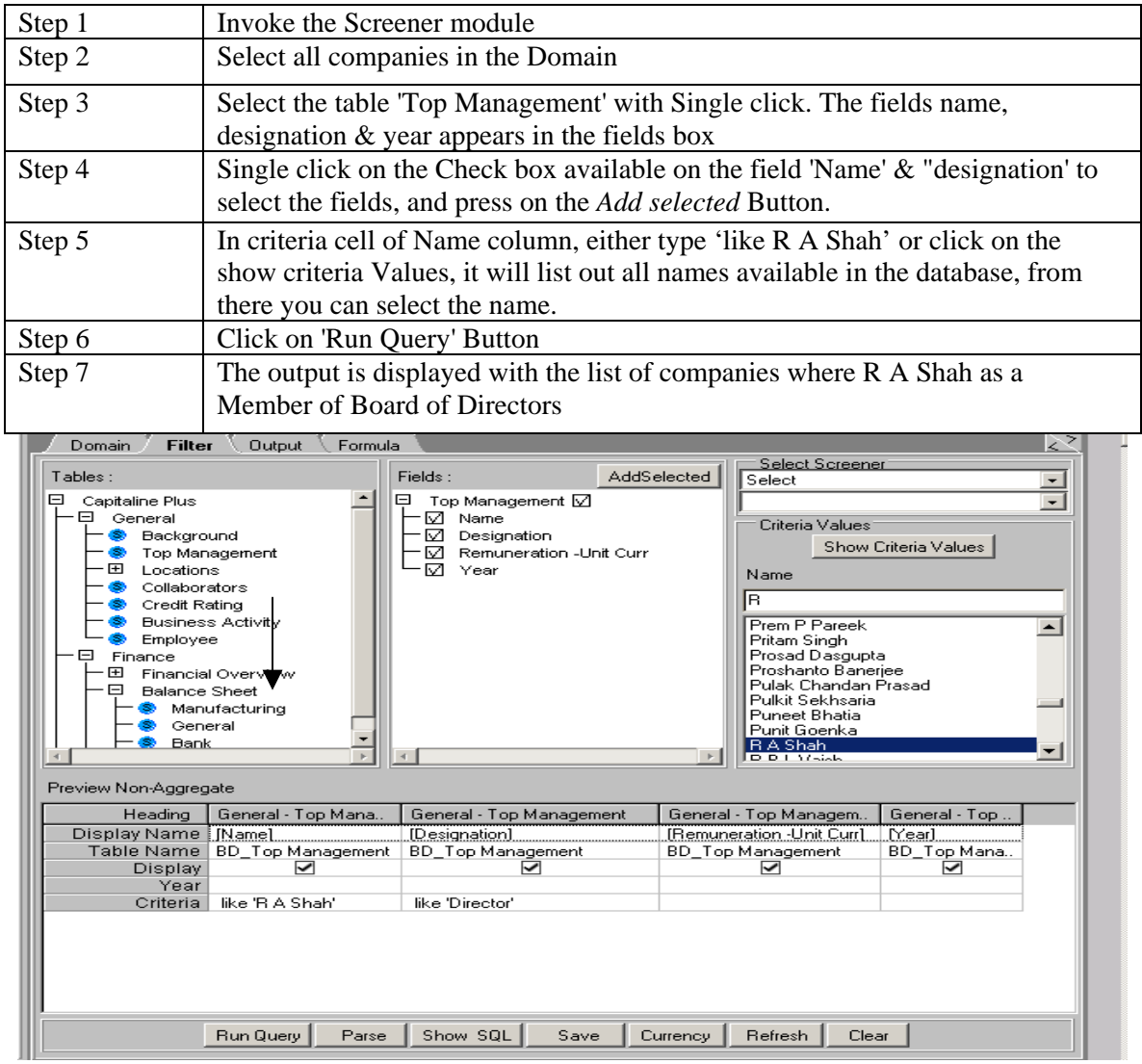

Click here to get output [Example-1]

# **Example 2: To find companies from chemical industry having current ratio of more than**  2, PBIDTM greater than 20 and ROCE greater than 25 as on 31<sup>st</sup> March 2005

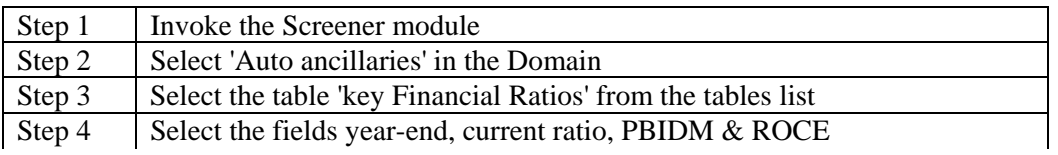

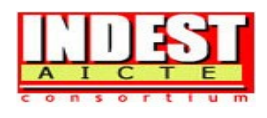

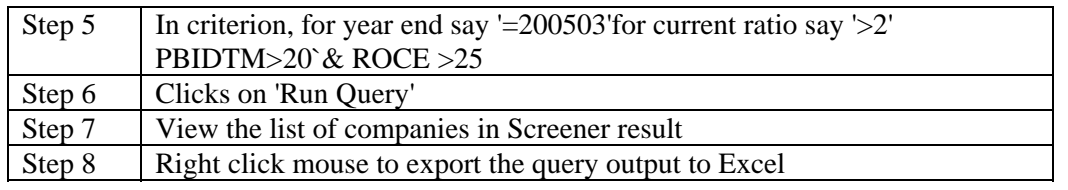

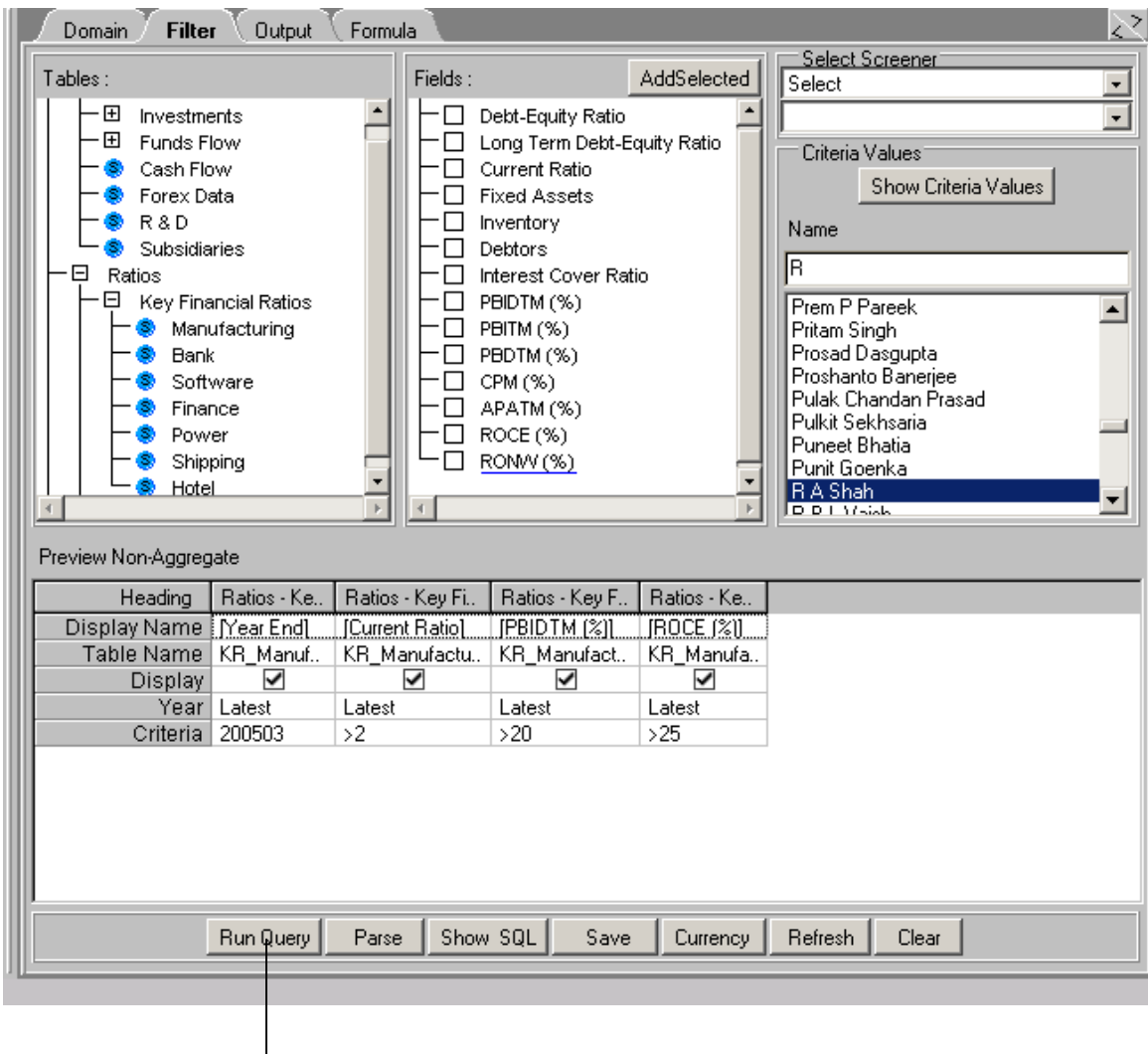

Click here to get output [Example-2]

# **The Screener output screen has following menus and functions**

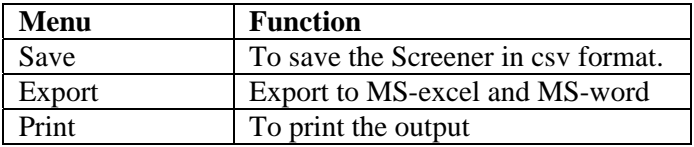